# ABillS Lite — мобильное приложение для абонента

**ABillS Lite** — это современное приложение на Android и iOS для удобного и быстрого взаимодействия с клиентским кабинетом.

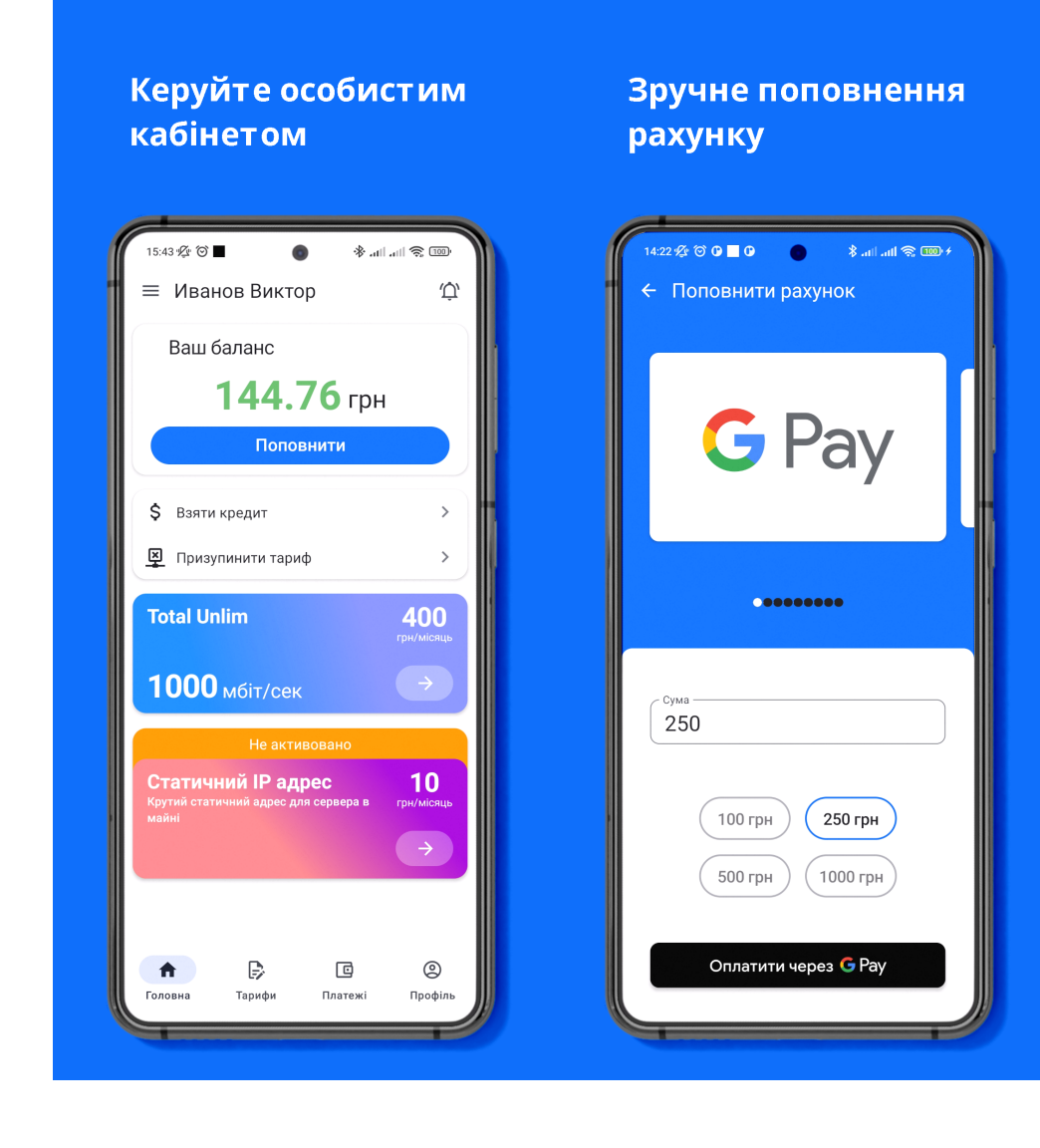

# Обирайте тарифні плани

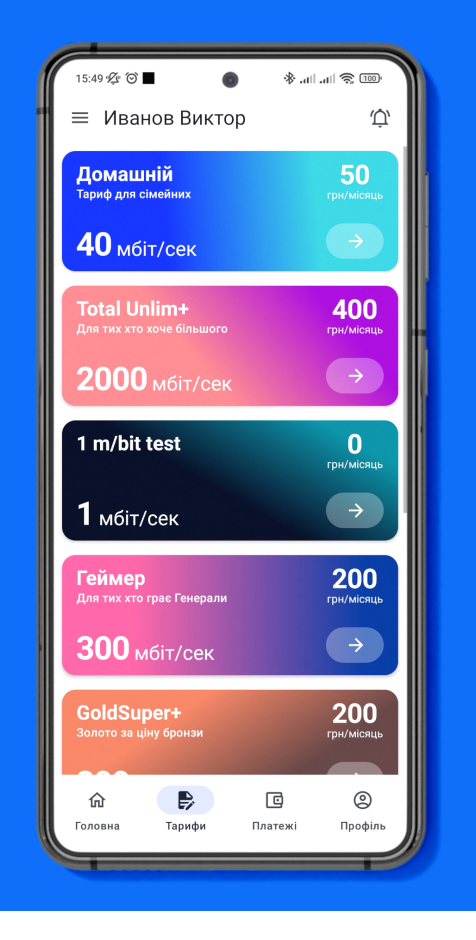

- [Возможности](#page-1-0)
- [Установка ABillS Lite](#page-2-0)
- [Конфигурация](#page-2-1)
- [Брендирование](#page-2-2)
- [Демонстрация](#page-2-3)
- [FAQ](#page-2-4)
- [Отчет по использованию мобильного приложения](#page-3-0)
- $\bullet$ [Запись последней авторизации мобильного приложения абонентом](#page-3-1)
- $\bullet$ [Условия конфиденциальности](#page-4-0)

#### <span id="page-1-0"></span>Возможности

- **Оплата**, Google Pay, Apple Pay
- Авторизация через [Google,](http://abills.net.ua:8090/display/AB/Google) [Facebook](http://abills.net.ua:8090/display/AB/Facebook)
- Авторизация с помощью биометрии
- [Push-](http://abills.net.ua:8090/display/AB/Push+API)уведомления
- Обратная связь с [Msgs](http://abills.net.ua:8090/display/AB/Msgs)
- Просмотр активных сервисов Internet, IPTV, Abon
- Смена тарифного плана Internet
- [Приостановление договора](http://abills.net.ua/wiki/pages/viewpage.action?pageId=83067971)
- Заказ услуги кредит
- Просмотр личной информации клиента
- Мониторинг оплат и списаний
- Мультиязычность (Українська, Русский, English, Azerbaijani)

Светлая/тёмная тема

# <span id="page-2-0"></span>Установка ABillS Lite

Скачать бесплатное приложение можно по ссылке:

#### Google Play:

<https://play.google.com/store/apps/details?id=com.abillslite>

#### App Store:

[https://apps.apple.com/app/abills-lite/id1668648035?platform=iphone](https://apps.apple.com/ua/app/abills-lite/id1668648035?platform=iphone)

Для работы с вашим биллингом по HTTPS, требуется действующий SSL-сертификат Проверить SSL-сертификат можно с помощью сервиса <https://www.sslshopper.com/ssl-checker.html> И также рекомендуется проверить, ли ваш сертификат работает с curl.

**(i)** Внимание!

ABillS Lite всегда работает только с последним релизом.

#### Версия приложения = минимальная версия ABillS

Например, по состоянию на 17.05.2023 - версия приложения 1.00.05, а минимальная версия ABillS для его работы - ABillS 1.0 New Generation (1.00.05)

Платное приложение в индивидуальном порядке после интеграции.

#### <span id="page-2-1"></span>Конфигурация

Большинство параметров приложение запрашивает у биллинга, автоматически подстраиваясь под разные параметры разных пользователей.

(Например: приложение учитывает отключение смены тарифного плана)

Некоторые конфигурации вшиваються в приложение: [список вшитой конфигурации](http://abills.net.ua/wiki/pages/viewpage.action?pageId=130253284)

### <span id="page-2-2"></span>Брендирование

Обязательные параметры брендирования:

- URL биллинга
- Логотип приложения
- Основной логотип
- Округлый логотип
- Короткое название компании
- Полное название компании

Дополнительные возможности брендирования:

- Цветовая палитра приложения
- Цвет тарифных карточек
- 
- (2-хкомпонентный градиент или один цвет)
- Сайт провайдера
- Цвет логотипа в Push

Цветовая палитра приложения основана на базисах Material Design 3.

Вы можете предоставить только основной (primary) вторичный (secondary) цвет, или сразу же всю цветовую палитру.

# <span id="page-2-3"></span>Демонстрация

# <span id="page-2-4"></span>FAQ

Популярные вопросы:

1. А приложение бесплатное? ABillS Lite вы можете пользоваться бесплатно. Для большего функционала, и собственного брендирования - нужна отдельная интеграция, цена за интеграцию брендированного приложения: http://abills.net.ua/price

#### 2. Какие возможности есть у платного приложения?

Брендирование (логотипы, цвета) Push-оповешения Оплата через GPay, Apple Pay Авторизация через Google, Apple, Facebook

#### 3. Как приобрести приложение?

Заполняете форму за ссылкой: https://forms.gle/8qeaynrEHcwcAY7M6 И мы с вами свяжемся.

# 4. У меня не работают Push-оповещения. Что делать?

В бесплатной версии они не могут работать, это технические ограничения от Google. Удостоверьтесь, ли у вас правильно настроены Push-оповещения. В случае правильности - проверьте его работу с Web. (они работают через один и тот же механизм)

#### <span id="page-3-0"></span>Отчет по использованию мобильного приложения

Отчет работает с версии 1.12.04+ мобильных приложений Android и iOS

В админ интерфейсе есть возможность смотреть активность пользования мобильного приложения абонентом

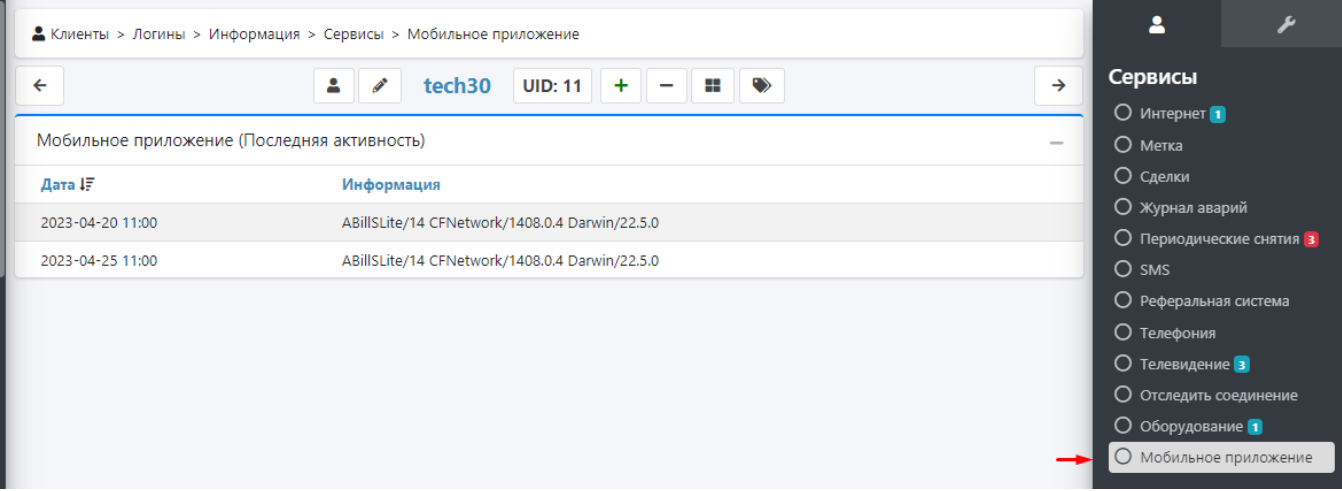

Для этого нужно подключения модуля API и сохранения логов API

#### <span id="page-3-1"></span>Запись последней авторизации мобильного приложения абонентом

Также есть возможность проверять последнюю активность мобильного приложения по последней дате в карточке абонента

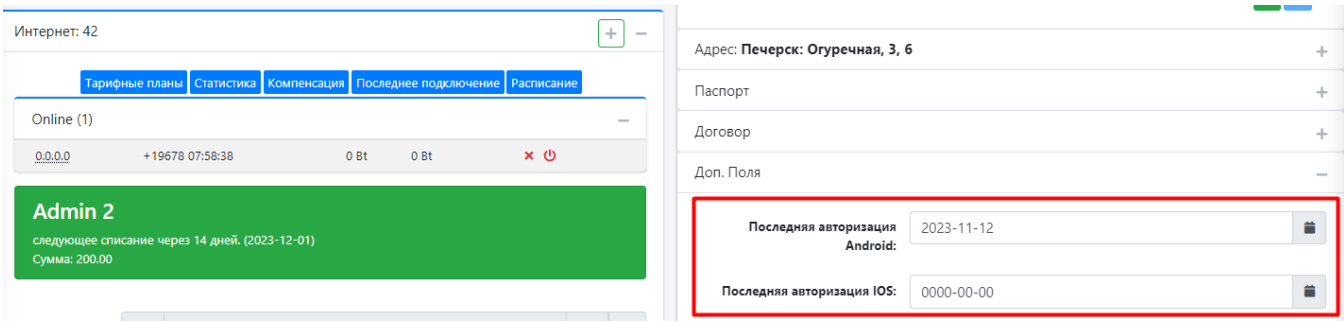

Для этого нужно создать 2 информационных поля (подробно про информационные поля) в Настройка>Другое>Информационные поля

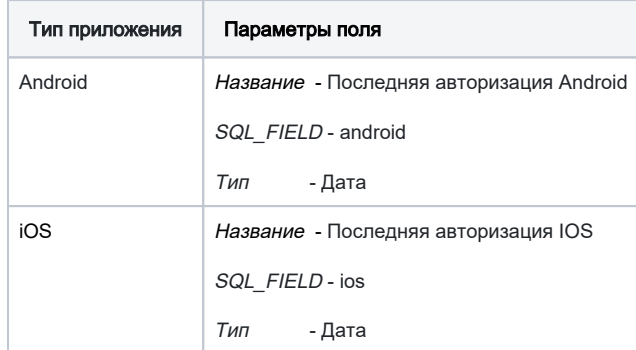

Поставить billd-плагин на крон з вызовом каждый день в 5 утра

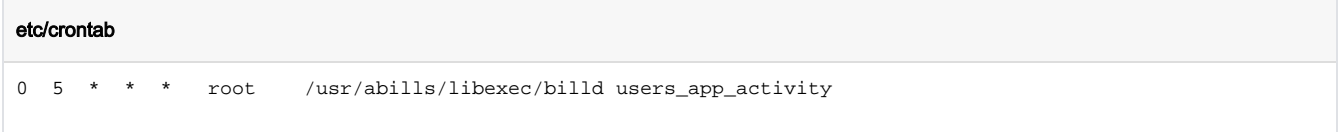

# <span id="page-4-0"></span>Условия конфиденциальности

ABillS Lite не собирает и не передаёт никаких личных данных сторонним лицам. Весь обмен информацией происходит только между приложением и биллинговой системой ABillS, используя протокол HTTPS.